### **Why do we use Seesaw at Bluecoat Primary Academy**

At Bluecoat Primary Academy, we strongly value the input of all parties that impact on a child's development and we fully understand that a child's learning does not stop when they leave our school. We also know the importance of teachers creating strong, professional relationships with all adults that surround the children in our class and a clear communication system that allows all parents and teachers to collaborate and discuss matters that concern each child. We also STRIVE in making sure we create not just a community but a Bluecoat Family that all play a vital role in educating our children and have an input in our curriculum. It is for these reasons that we are moving to using the online tool Seesaw, as it enables better communication between parents and teachers, allows everyone to be involved in a child's learning journey and creates a picture of the whole child throughout their time at our school.

### **What is Seesaw?**

- Seesaw is a multimedia journal that empowers students to showcase what they're learning at school. Here, each teacher creates an online classroom where they can post home tasks, reminders or updates on events online for all the children and parents in that class to see. Students also can add work that they have been working on to their own personal online portfolio. This then can be instantly shared with parents, who can comment and respond to their child's work.
- Throughout the school year, Seesaw builds an organized, digital portfolio of each student's learning, accessible by teacher, student and parent. Thus, videos of science experiments or performances can be uploaded to Seesaw and saved as an example of work for teachers and parents to see. It can also be to take photographs of children's artwork, music lessons or DT, enabling no work to be lost when sent home.
- Seesaw also keeps parents in the loop by giving them a real-time, personalized glimpse into their child's school day, via automatic iOS or Android app notifications, text message or email. Thus, parents have the opportunity to comment on children's work and praise them. Moreover, if attending a visit or a trip, Seesaw can help to keep parents involved in the visit through sending updates of what is occurring on the trip. Hence, Seesaw meets the needs of all parents.
- Children and parents can also upload homework or trips and visits the child attends on their online portfolio, creating a triangulation of practice.

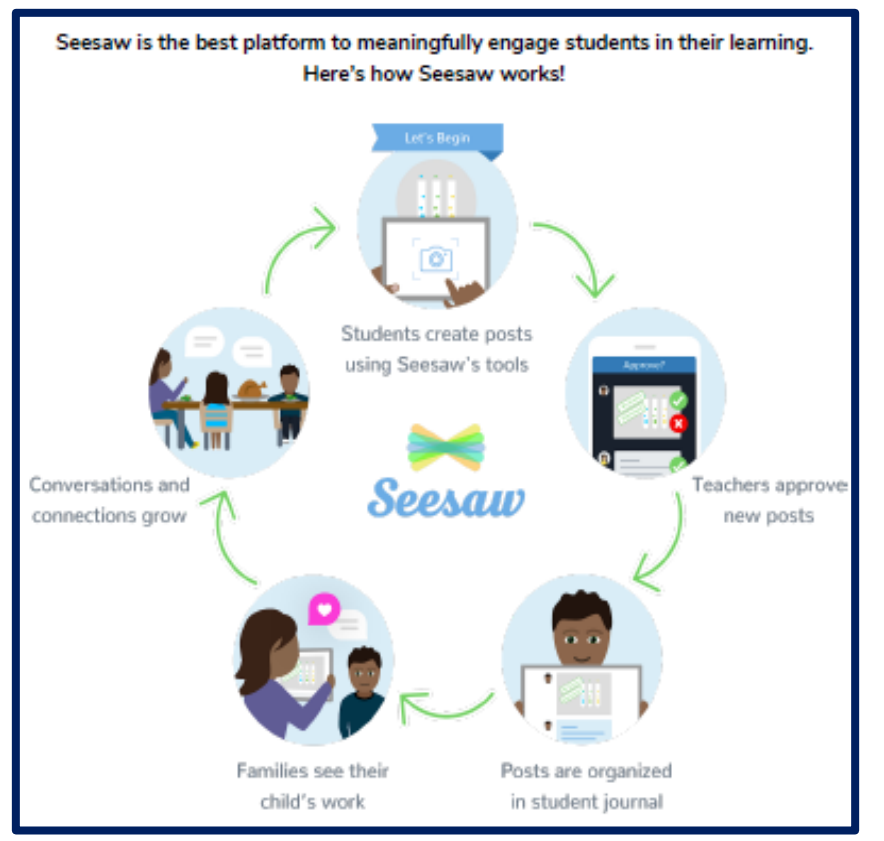

## **How does Seesaw work?**

- Teachers create a class. Each student gets their own journal stored in the cloud. Then, parents are given a letter which offers them information about how to access their child's learning.
- Students & teachers add artefacts of learning, like photos, videos, or drawings. Students add voice, text or drawing annotations to an item.
- Teachers approve new journal items. Approved items are then shared with parents via app, text message or email notifications. *Teachers must approve an item before it goes live on a child's portfolio. This is the same for parent comments, they can only been seen by the teacher until approved. There is also an option that allows teachers to only send selected work to parents. Hence, not all work or videos have to be sent to that parent.*
- Over time, Seesaw builds an organized, digital portfolio of each student's learning, accessible via iOS app or on the web. This means, each academic year the child continuous to build on their portfolio. These portfolios are organised into subject specific folders. This allows subject coordinators to complete moderation by looking through the subject folders that match their subject

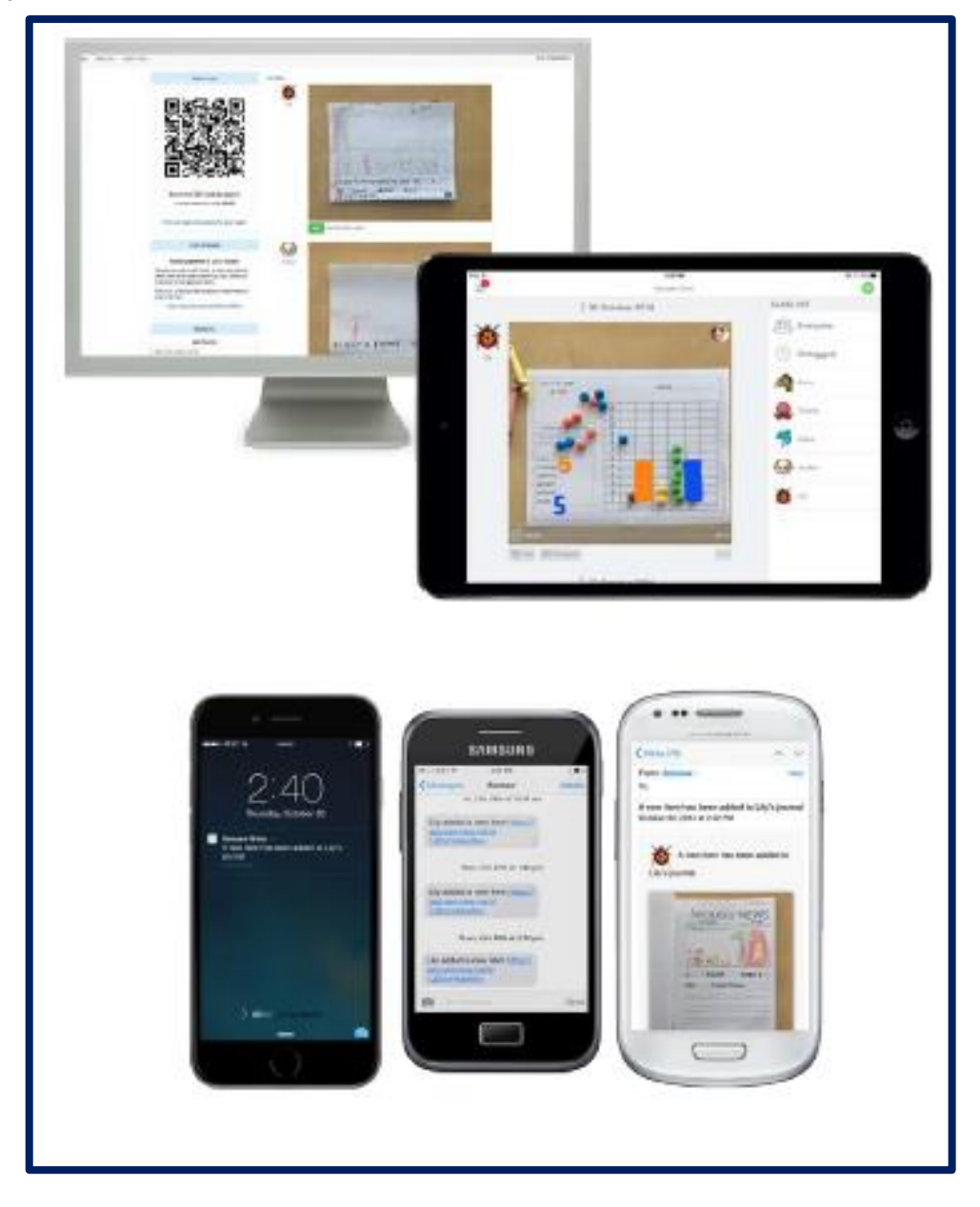

## **What are the features of Seesaw and how does it benefit our children?**

- Students and parents login via a OR Code. This creates a simple class login: No student account / password hassle!
- Students scan Class QR code to log into class account on iOS app. This codes are placed on display in the classroom so that children can take photos on the iPad, can the code and upload it automatically.
- Students tag themselves as item from the class list to add item. Students then can type or record voice messages for the item placed on Seesaw.
- Students and teachers can tag multiple students or the whole class in the same item great for group projects or class announcements,
- Child-friendly capture and upload gives students ownership of their journal. Here, children and teachers can take photos or videos, create a drawing, upload anything from the camera roll add photos, videos, screenshots, projects made in other apps. This is all done through the child-friendly camera only takes a photo when subject is in focus and camera is steady!
- Once a photo or video is uploaded, students then can use annotations to add more context reflect on learning, explain something. They can use the voice record, which allows recording for up to 5 minutes. The text tool also writes a short caption or longer-form of piece under a piece of work. This is great for setting home tasks.

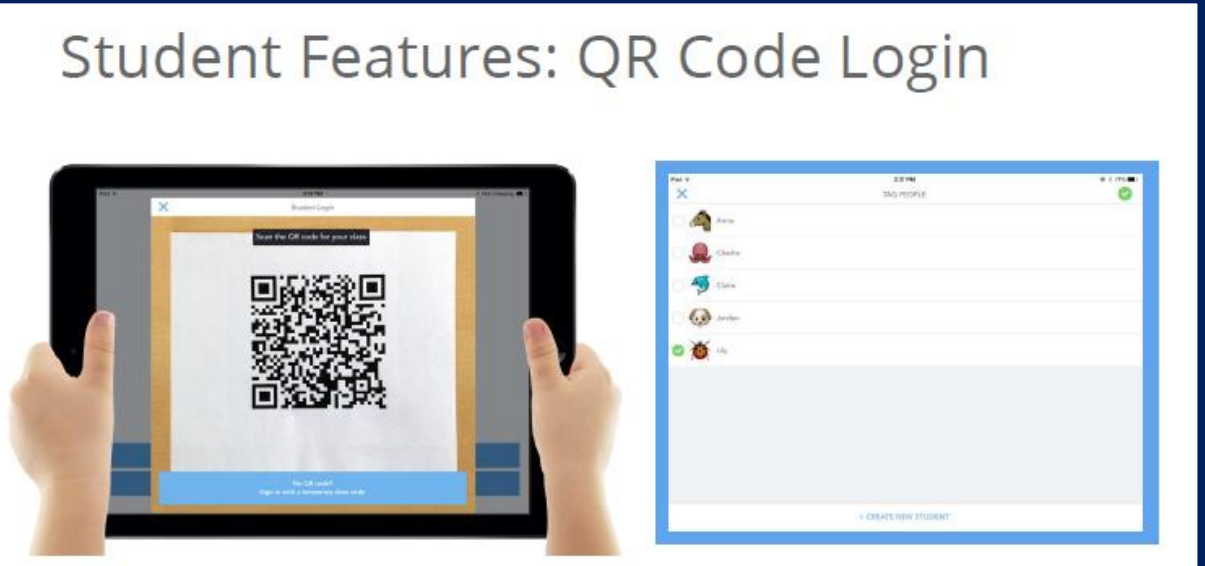

#### Simple class login: No student account / password hassle!

- 1. Students do not need their own accounts/passwords. Great for shared iPads!
- 2. Students scan Class QR code to log into class account on iOS app
- 3. Students tag themselves as item author from the class list to add item
- 4. Tag multiple students or the whole class in the same item great for group projects or class announcements

# Student Features: Capture & Upload

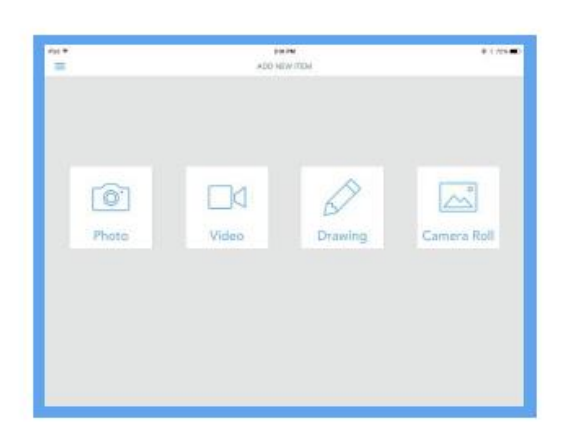

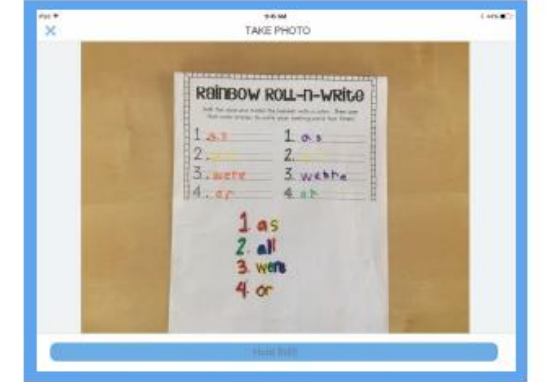

Kid-friendly capture and upload gives students ownership of their journal

- Take photos or videos  $\bullet$
- Create a drawing  $\bullet$
- Upload anything from the camera roll  $\bullet$
- o Photos, videos, screenshots, projects made in other apps
- Kid-friendly camera only takes a photo when subject is in focus and camera is steady!  $\bullet$

## **Student Features: Annotation Tools**

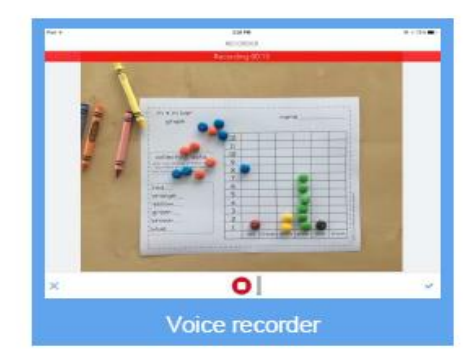

#### **Easily add annotations**

- Use annotations to add more context, reflect on learning, explain something
- Voice recorder: record up to 5 minutes
- Drawing tool: draw on top of photos
- Text tool: write a short caption or longer-form piece

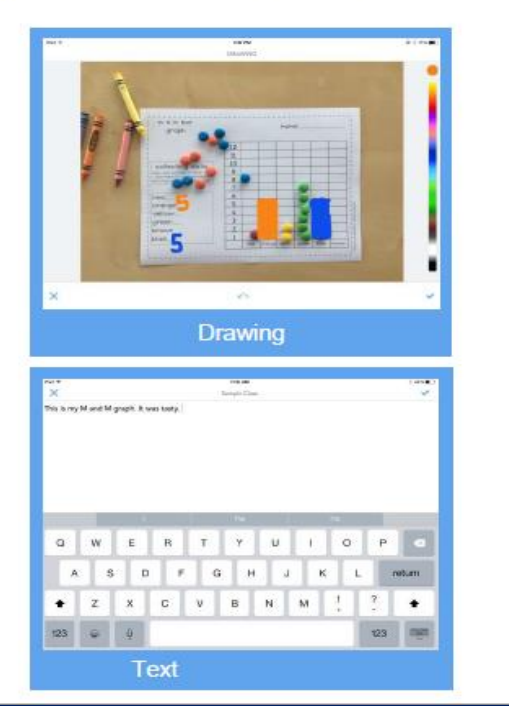

## **How does Seesaw improve communication across our school?**

- Seesaw improves communication across the school, especially communication with parents.
- Teachers and pupils can easily keep parents in the loop and engaged in your classroom
- Automatic notifications via iOS and Android Parent apps, SMS text message, or email when
- New items are added by their child enables parents to be kept updated constantly with their child's learning.
- Parents only get updates for their child and can only view their child's journal. This means, parents cannot see or comment on other children's journals.
- Parent access to journals via iOS app, Android app or on the web. Hence, Seesaw can be used anywhere.
- Admin can also send letter or updates on events via the Seesaw App. This can be used instead of sending text messages or parent mail.

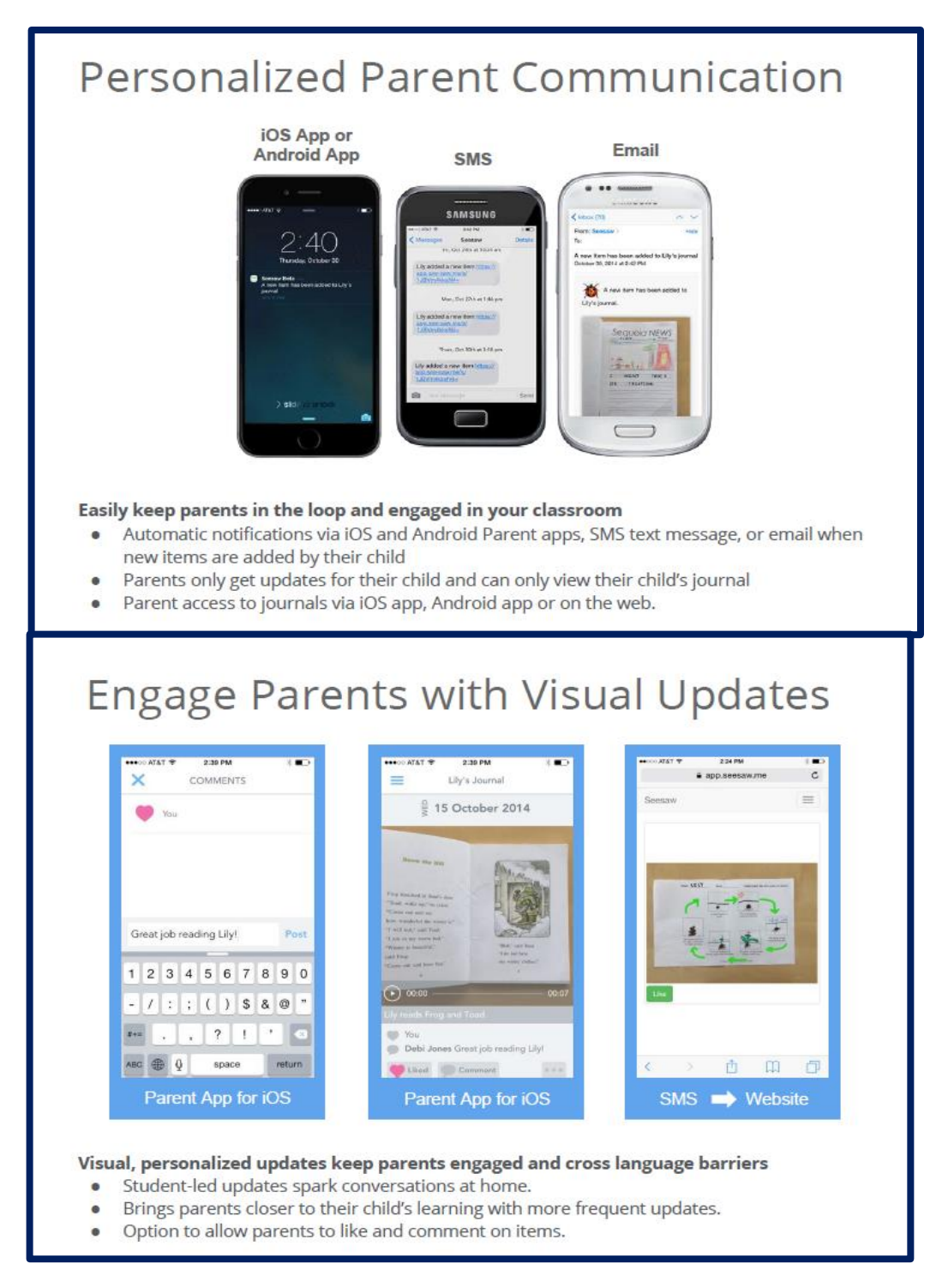

## **How safe and secure and private is Seesaw?**

- All student contact is secure and protected.
- Data is NEVER shared with third parities
- Journals are only accessible by the people you invite to see them.

#### **Seesaw and Privacy: (Seesaw's privacy policy)**

Protecting student privacy is fundamental in Seesaw's mission and business. That state that they truly value the trust that schools and families put in us.

Here are our Seesaw's promises:

- They will never sell your data or student data.
- They never advertise in Seesaw.
- They don't own the content you add to Seesaw.
- Student work is private to the classroom by default.
- They are compliant with FERPA, COPPA, and GDPR.

Protecting Students Together

 Teachers play an important role in keeping student information safe. Every classroom is different, and you have ownership over many options and settings.

#### **Tips for Safeguarding Your Class (Given Via Seesaw)**

- **Keep your class QR code private –** Your QR code is the password to your class. Don't share your class QR code outside the classroom or on social media.
- **Set student permissions to promote digital citizenship -** You have options to customize what students and families see. For example, you or your administrator can require teacher approval before new posts are seen by others. Check out your options in Class Settings.
- **Use your discretion when sharing on social media -** Don't share posts from Seesaw on social media, especially if student names or faces are visible. Separately, set expectations with families about sharing collaborative projects or group pics from Seesaw on social media. If multiple students are tagged, all of their families can see and possibly share these posts.

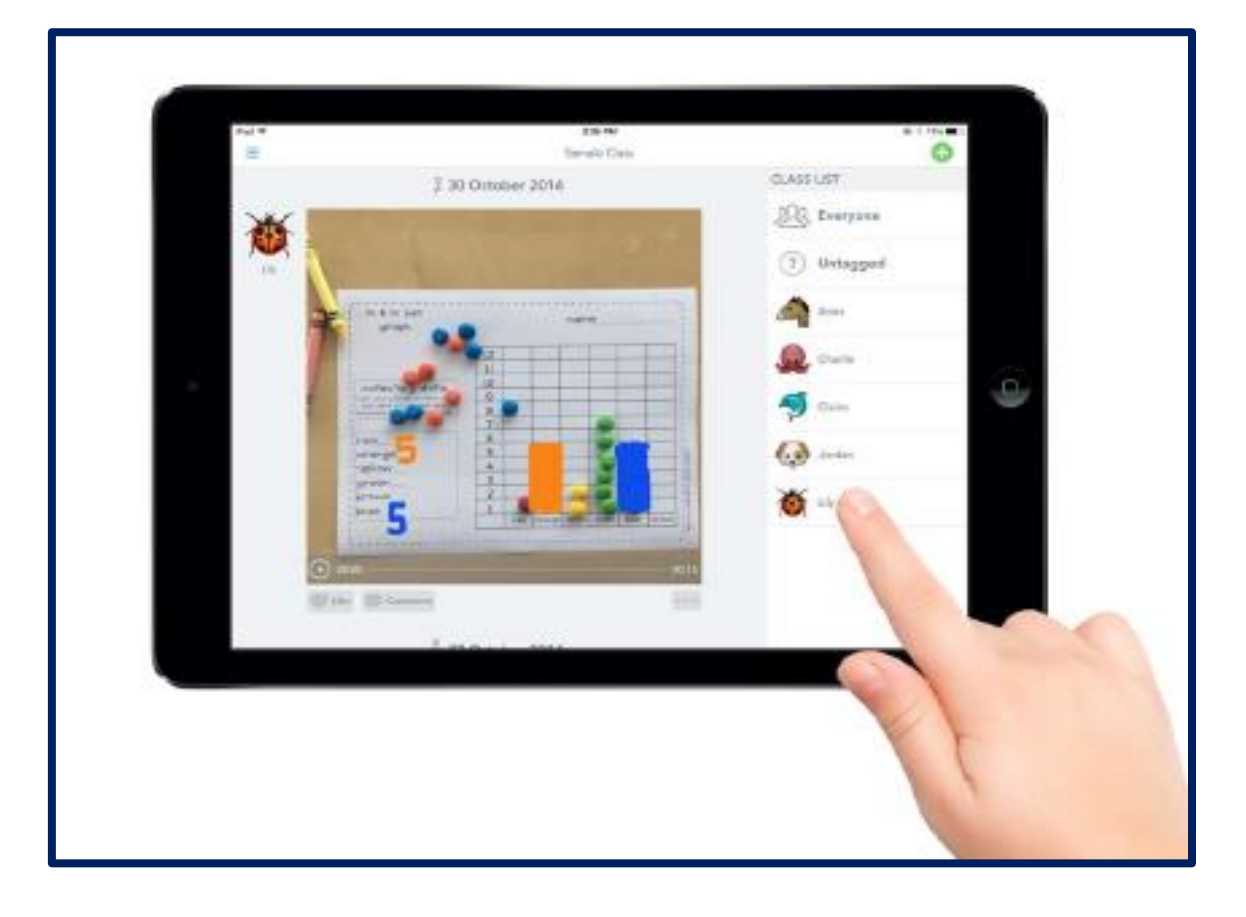

## **What apps are available for parents on Seesaw?**

Seesaw provides 4 types of apps.

- 1. Parent This app allows parents to login and add and comment on their child's portfolio
- 2. Class This allows children and teachers to add to a portfolio or class page.
- 3. Family This allows parents to add work to a child's portfolio
- 4. Teacher This a teachers link to their classes online portfolio and virtue classroom.

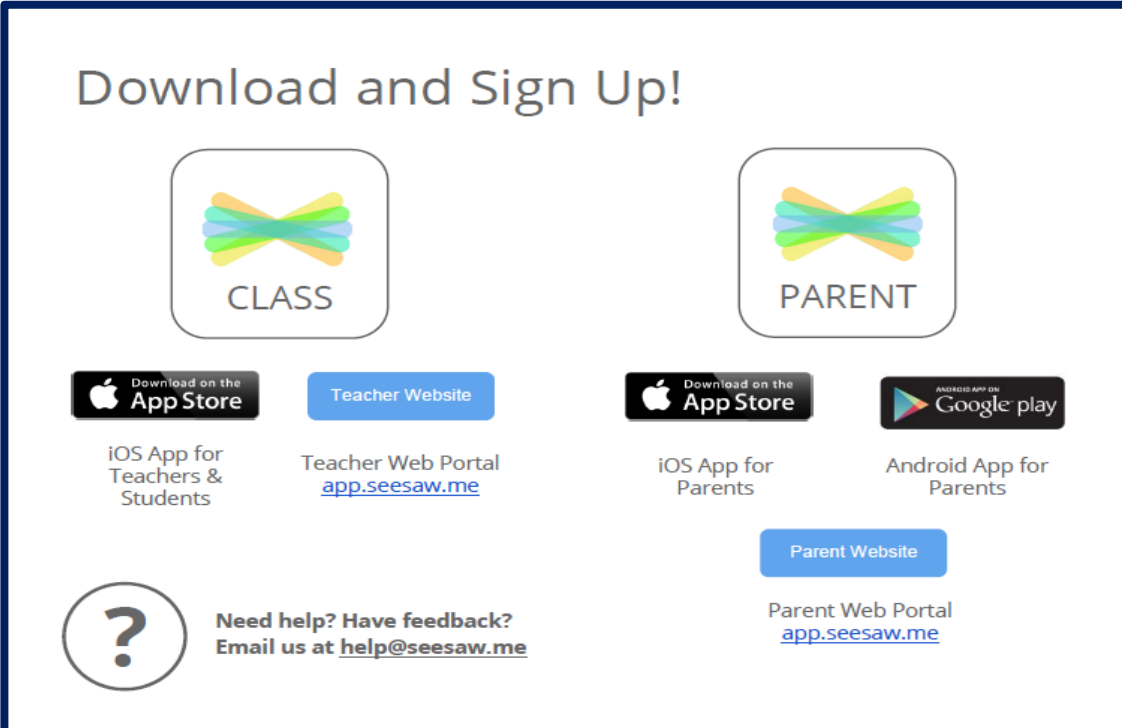